## ✅**احراز هویت الیمپ ترید چگونه است؟ – مدارک مورد نیاز برای تایید حساب الیمپ ترید**

صفحه اصلی • بررسی بروکر الیمپ ترید • ∕احراز هویت الیمپ ترید چگونه است؟ – مدارک مورد نیاز برای تایید حساب الیمپ ترید

# <span id="page-0-0"></span>**نحوه احراز هویت در الیمپ ترید – مراحل وریفای حساب** 29/09/2023 02:37 - محسن عباسی <sup>0</sup> نظر **الیمپ ترید**

فرآیند احراز هویت، یک پروسه ضروری در هر پلتفرم معامالت آنالین معتبر است و **بروکر الیمپ ترید** )Olymp Trade )نیز از این قاعده مستثنی نیست. **احرازهویت در الیمپ ترید**، نقشی اساسی درتضمین امنیت و انطباق با مقررات بازی می کند و بدین شکل به عنوان محافظی برای معامله گران و خود بروکر عمل می نماید.

پس از **ثبت نام در الیمپ ترید** و تکمیل مراحل احراز هویت می توانید از تمامی امکانات اینبروکر استفاده نمایید. برای ثبت نام می توانید از دکمه زیر استفاده کنید. الزم به ذکر است اینبروکر، یکی از بهترین **بروکرهای باینری آپشن** در حال حاضر می باشد.

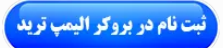

در اینبررسی قصد داریم فرایند **احراز هویت در الیمپ ترید** را به صورت تصویری آموزش دهیم. همچنین مدارک مورد نیاز و اهمیت احراز هویت جهت دسترسی کامل به قابلیت های پلتفرم را بررسی نماییم. با **VIP تریدنیگ سنتر** همراه باشید. چه یک معامله گر مبتدی یا یک سرمایه گذار با تجربه باشید؛ آگاهی از فرایند احراز هویت برای انجام معامالت آنالین در الیمپ ترید، ضروری است.

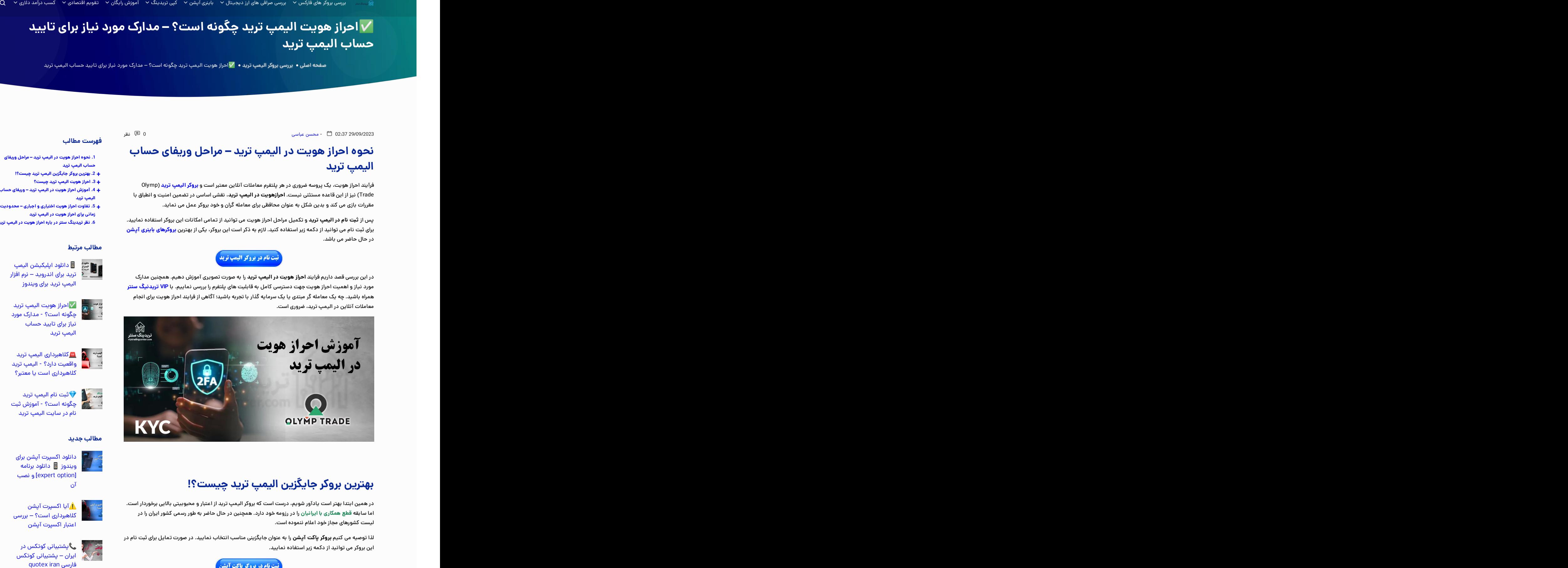

### **بهترین بروکر جایگزین الیمپ ترید چیست؟!**

<span id="page-0-1"></span>در همین ابتدا بهتر است یادآور شویم، درست است که بروکر الیمپ ترید از اعتبار و محبوبیتی باالیی برخوردار است. اما سابقه **قطع همکاری با ایرانیان** را در رزومه خود دارد. همچنین در حال حاضر به طور رسمی کشور ایران را در لیست کشورهای مجاز خود اعالم ننموده است.

لذا توصیه می کنیم **بروکر پاکت آپشن** را به عنوان جایگزینی مناسب انتخاب نمایید. در صورت تمایل برای ثبت نام در این بروکر می توانید از دکمه زیر استفاده نمایید.

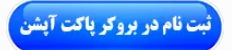

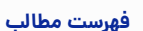

#### **.1 نحوه احراز هویت در الیمپ ترید – مراحل وریفای**

- **حساب الیمپ ترید**
- **+ .2 بهترین بروکر جایگزین الیمپ ترید چیست؟!**
- **.4 آموزش احراز هویت در الیمپ ترید – وریفای حساب <sup>+</sup> .3 احراز هویت الیمپ ترید چیست؟ +**
- **الیمپ ترید**
- **.5 تفاوت احراز هویت اختیاری و اجباری – محدودیت + زمانی برای احراز هویت در الیمپ ترید**
- **.6 نظر تریدینگ سنتر درباره احراز هویت در الیمپ ترید**

#### **مطالب مرتبط**

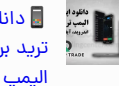

دانلود اپلیکیشن الیمپ ترید برای اندروید – نرم افزار الیمپ ترید برای ویندوز

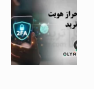

✅احراز هویت الیمپ ترید چگونه است؟ - مدارک مورد<br>نیاز برای تایید حساب الیمپ ترید

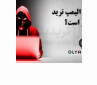

کالهبرداری الیمپ ترید واقعیت دارد؟ - الیمپ ترید کالهبرداری است یا معتبر؟

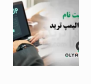

ثبت نام الیمپ ترید چگونه است؟ - آموزش ثبت نام در سایت الیمپ ترید

#### **مطالب جدید**

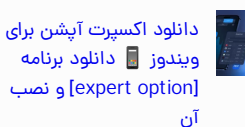

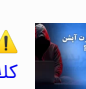

️⚠آیا اکسپرت آپشن کالهبرداری است؟ – بررسی اعتبار اکسپرت آپشن

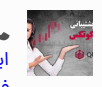

**پ** پشتیبانی کوتکس در<br>ایران – پشتیبانی کوتکس quotex iran فارسی

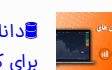

دانلود [برنامه](https://viptradingcenter.com/iqoption-applications/) [option](https://viptradingcenter.com/iqoption-applications/) iq برای [کامپیوتر](https://viptradingcenter.com/iqoption-applications/) – دانلود

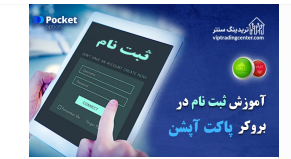

### **اموزشافتتاح حساب پاکت اپشن**

با ثبت نام در اینبروکر می توانید به صورت رایگان ازقابلیت **کپی تریدینگ پاکت آپشن** استفاده نمایید. برای آشنایی با مراحل افتتاح حساب به مقاله زیر مراجعه نمایید.

**ثبت نام پاکت در [آپشن](https://viptradingcenter.com/pocketoption-signup/)**

[برنامه](https://viptradingcenter.com/iqoption-applications/) ای کیو اپشن برای ویندوز و [اندروید](https://viptradingcenter.com/iqoption-applications/)

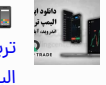

دانلود [اپلیکیشن](https://viptradingcenter.com/olymptrade-application/) الیمپ ترید برای [اندروید](https://viptradingcenter.com/olymptrade-application/) – نرم افزار الیمپ ترید برای [ویندوز](https://viptradingcenter.com/olymptrade-application/)

### **احراز هویت الیمپ ترید چیست؟**

<span id="page-1-0"></span>رگوالتوری های خدمات مالی از بروکرها می خواهند که مشتریان خود را احراز هویت و تایید نمایند. احراز هویت کمک می کند تا بروکر مطمین شود که معامله گر دارای سن قانونی است و فعالیت او به عنوان **مالک حساب الیمپ ترید** و همچنین وجوه موجود در حساب، قانونی می باشد.

معامله گران موظف هستند که اطلاعات شخصی خود، شامل کارت شناسایی، سلفی (اسکن چهره)، جزییات روش<br>پرداخت و اسناد تایید کننده منابع وجوه را برای احراز هویت ارایه نمایند. این اطلاعات با رعایت الزامات امنیتی خاص ذخیره شده و فقط برای اهداف تایید و احراز هویت اسفاده می شوند.

### **مراحل احراز هویت در الیمپ ترید چیست؟**

**احراز هویت در الیمپ ترید** از پیچیدگی خاصی برخوردار نمی باشد و شامل مراحل زیر می گردد:

-1 **ثبت نام در [بروکر](https://viptradingcenter.com/bor-olymptrade/) الیمپ ترید؛**

2- ارتباط با پشتیبانی برای ورود به بخش احراز هویت «Account Verification»؛

-3 بارگذاری مدارک؛

-4 اسکن چهره؛

-5 تایید مدارک.

#### **جدول شایط احراز هویت در الیمپ ترید**

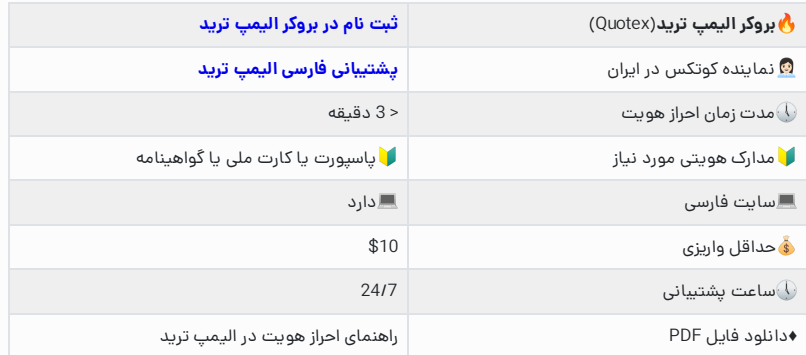

### <span id="page-1-1"></span>**آموزش احراز هویت در الیمپ ترید – وریفای حساب الیمپ ترید**

احراز هویت در الیمپ ترید بسیار ساده می باشد و درکمتر از 3 دقیقه می توانید این کار را انجام دهید. امکان احراز هویت برای ایرانیان با **مدارک ایرانی** وجود دارد. قبل از احراز هویت باید در اینبروکر ثبت نام نموده باشید. برای این کار می توانید از دکمه زیر استفاده کنید:

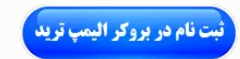

از طرفی برای **احراز هویت در الیمپ ترید** باید یک نکته را در نظر داشته باشید که به شرح زیر می باشد:

گزینه ای برای احراز هویت درپروفایل یا حساب کاربری شما وجود ندارد و برای دسترسی به آن دو حالت زیر وجود دارد:

در صورتیکه از **لینک [بدون](https://viptradingcenter.com/boh-olymptrade/) فیلتر الیمپ ترید** برای ایرانیان )com.olymptrade-ir )استفاده می کنید، باید با **پشتیبانی فارسی الیمپ ترید** ارتباط برقرار نموده تا لینک ورود به بخش احراز هویت برای شما ارسال گردد.

در صورتیکه برای ورود به الیمپ ترید از ]VPN ]استفاده می کنید می توانید از چتبات استفاده کنید تا لینک مربوطه برای شما ارایه گردد.

که ما در اینجا حالت اول را توضیح خواهیم داد. در نتیجه پس از **ثبت نام دربروکر الیمپ ترید** و ورود به پلتفرم، مراحل احراز هویت عبارت است از:

#### **مرحله اول: ورود به صفحه احراز هویت از طریق پشتیبانی**

همانطور که اشاره شد، برای این کار باید با پشتیبانی الیمپ ترید فارسی از طریق منوی "Help "ارتباط برقرار نموده و درخواست احراز هویت را ارسال نموده تا لینک وریفای حساب در اختیار شما قرار گیرد.

#### **گام اول: انتخاب گزینه پشتیبانی**

-1 بر روی گزینه "Help "در منوی عمودی سمت چپ کلیک کنید.

-2 بر روی گزینه "Support "کلیک کنید.

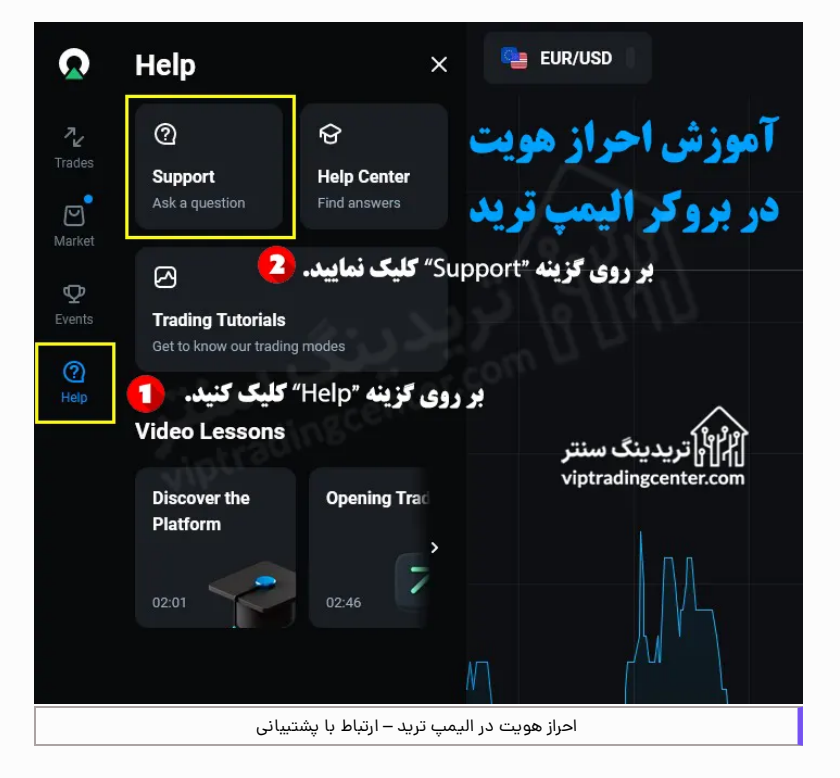

### **گام دوم: انتخاب گزینه گفتگو**

بر روی گزینه "Chat "کلیک کنید.

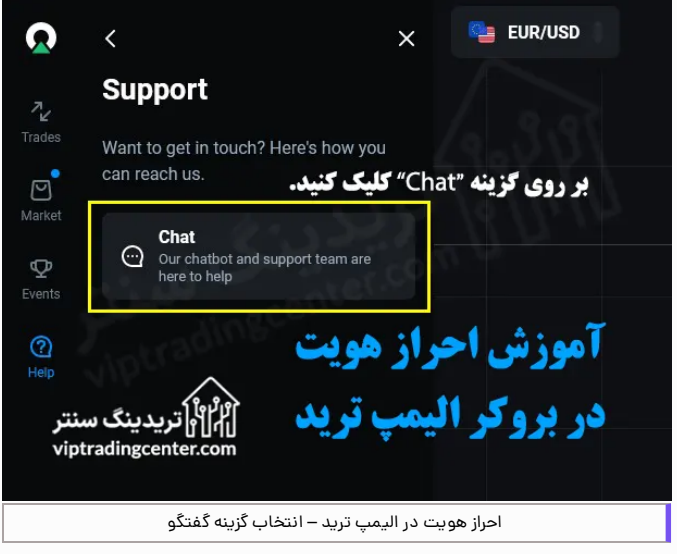

#### **گام سوم: تکمیل فرم ارتباط با پشتیبانی**

-1 نام خود را وارد نمایید.

-2 آدرس ایمیال خود را وارد کنید.

-3 بر روی دکمه »شروع گفتگو« کلیک کنید.

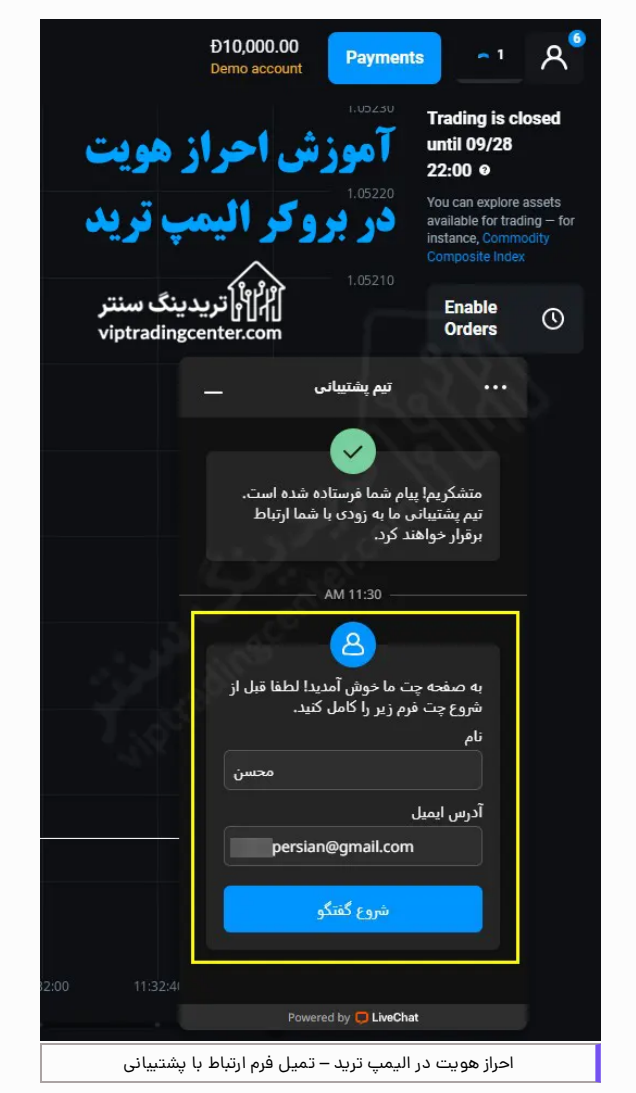

**گام چهارم: ارسال درخواست دسترسی به بخش احراز هویت**

-1 درخواست دسترسی به احراز هویت را با پشتیبان در میان بگذارید.

-2 بر روی لینک ارسالی توسط پشتیبان کلیک کنید.

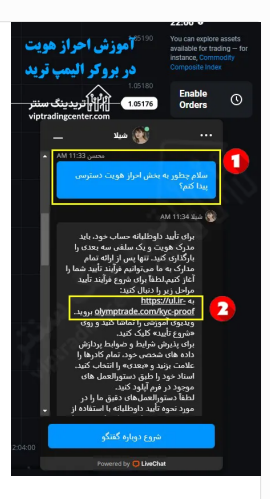

# **هویت پاسخ پشتیبانی برای دسترسی به بخش احراز**

برای تأیید داوطلبانه حساب خود، باید مدرک هویت و یک سلفی سه بعدی را بارگذاری کنید. تنها پس از ارائه تمام مدارک به ما می توانیم فرآیند تأیید شما را آغاز کنیم.لطفاً برای شروع فرآیند تأیید مراحل زیر را .بروید https://ul.ir-olymptrade.com/kyc-proof به :کنید دنبال

ویدیوی آموزشی را تماشا کنید و روی »شروع تأیید« کلیک کنید. برای پذیرش شرایط و ضوابط پردازش داده های شخصی خود، تمام کادرها را علامت بزنید و «بعدی» را انتخاب کنید.

اسناد خود را طبق دستورالعمل های موجود در فرم آپلود کنید. لطفًا دستورالعملهای دقیق ما را در مورد نحوه تأیید داوطلبانه با استفاده از این پیوند بررسی کنید: -https://plus.ir .olymptrade.com/en/help/category/29-verification

پس از بارگذاری تمام اسناد شما، تأیید می تواند از 1 تا 5 روز کاری طول بکشد. پس از تایید مدارک یا در صورت نیاز به مدارک اضافی، از طریق ایمیل و پیامک به شما اطالع خواهیم داد. می توانید وضعیت تأیید حساب خود را در نمایه خود از طریق این پیوند دنبال کنید: .https://ul.ir-olymptrade.com/kyc-proof

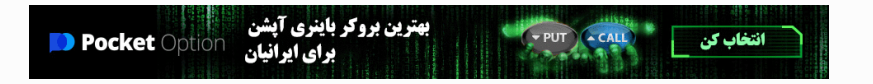

### **مرحله دوم: بارگذاری مدارک**

برای این کار راهنمای گامبه گام زیر را دنبال نمایید:

#### **گام اول: تعیین ملیت**

-1 در اینجا با انتخاب گزینه "Other "مشخص می کنید که شهروند آمریکا نیستید.

-2 بر روی دکمه "CONTINUE AND AGREE "کلیک کنید.

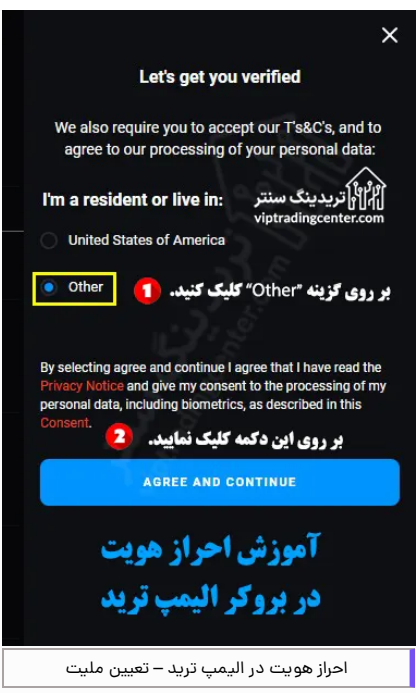

### **گام دوم: انتخاب و بارگذاری تصویر مدرک**

-1 کشور صادر کننده مدرک را انتخاب نمایید؛

-2 نوع مدرک را از بین مدارک ارایه شده مانند پاسپورت و کارت شناسایی انتخاب کنید.)به عنوان مثال card ID را انتخاب می کنیم؛

3- برای مدارک دو طرفه مانند کارت ملی (ID card) باید گزینه "My document is double-sided" را فعال نمایید؛

-4 تصویر جلو مدرک را از فایل های داخل کامپیوتر انتخاب و ارسال نمایید؛

-5 تصویر پشت مدرک را از فایل های داخل کامپیوتر انتخاب و ارسال نمایید:

-6 همچنین می توانید با استفاده از این و اسکن کیوآر کد نمایش داده شده، ادامه روند را از طریق موبایل ادامه داده و تصاویر خود را از این طریق بارگذاری نمایید؛

-7 بر روی دکمه "Next "کلیک کنید.

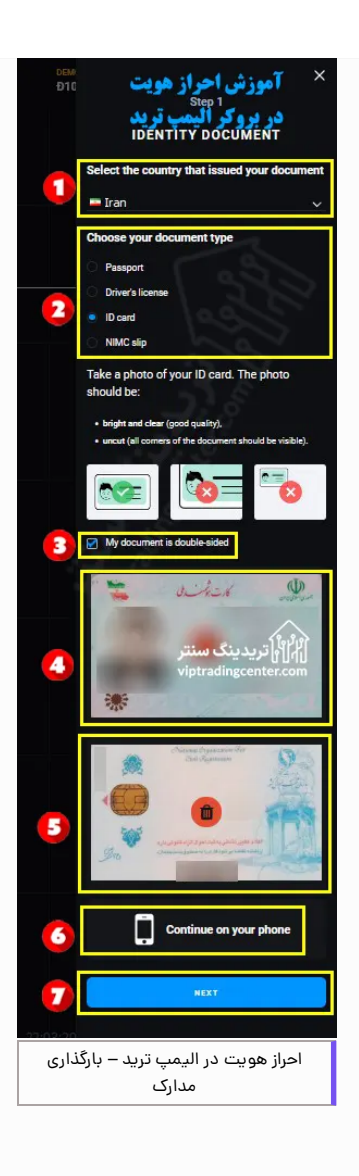

#### **مدارک قابل قبول**

- پاسپورت ]Passport]
- ]Driver's license[ رانندگی گواهینامه
	- کارت شناسایی ]card ID]
- slip NIMC[ کارت شناسایی برای نیجریه ای ها[

#### **شرایط مدارک ارسالی**

- کامال واضح و شفاف باشند؛
- برش نخورده باشند؛
- حجم زیادی نداشته باشند؛
	- تصویر رنگی باشد؛
- دارای اعتبار بوده و منقضی نشده باشد؛
	- متعلق به شخص دیگری نیاشد.

### **مرحله سوم: اسکن چهره**

در این مرحله صفحه اسکن چهره برای شما به نمایش در می آید که به دوحالت می توانید این کار را انجام دهید.

- از طریق وبکم )Webcam )کامپبوتر
	- از طریق دوربین موبایل

لذا برای اسکن چهره توسط وب کم، بر روی دکمه "Ready m'I "و یا برای اسکن از طریق موبایل، بر روی گزینه "Or .کنید کلیک" continue on a phone

صورت خود را در مقابل دوربین قرار داده و سر خود را در جهت عقربه های ساعت بچرخانید.

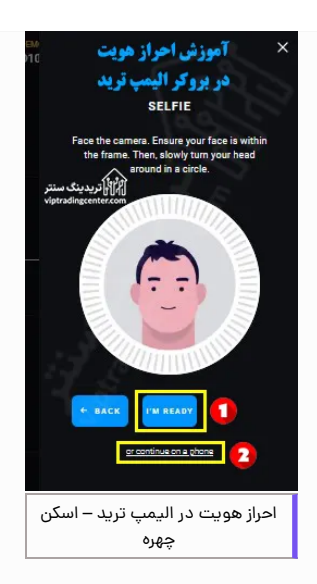

#### **مرحله چهارم: بررسی مدارک ارسالی توسط الیمپ ترید**

پس از این مرحله منتظر بمانید تا مدارک و اسکن چهره شما بررسی و تایید شود. سپس تایید احراز هویت شما 1 الی 5 روز کاری به طول می انجامد.

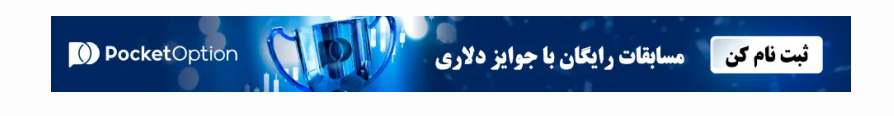

### <span id="page-7-0"></span>**تفاوت احراز هویت اختیاری و اجباری – محدودیت زمانی برای احراز هویت در الیمپ ترید**

در این بروکر دو حالت برای احراز هویت الیمپ ترید، شامل احراز هویت اختیاری و اجباری برای مشتریان ارایه شده که به شرح زیر می باشد:

### **احراز هویت داوطلبانه**

محدودیت زمانی برای این حالت از احراز هویت وجود ندارد و می توانید مدارک خود را در هر زمان مناسبی آپلود نمایید. همانطور که اشاره شد برای دسترسی به بخش احراز هویت، باید با پشتیبانی ارتباط برقرار نمایید.

### **احراز هویت اجباری**

در شرایط خاص، احراز هویت اجباری است. به عنوان مثال، اگر با استفاده از روش واریزی جدید، اقدام به شارژ حساب خود می نمایید. یا زمانی که مشکوک هستید که حسابتان در معرض خطر است و با پشتیبانی تماس گرفتید. نیاز است که احراز هویت اجباری را انجام نمایید.

در این حالت یک نوتیفیکیشن و یک ایمیل جهت احراز هویت دریافت می کنید. برای شروع فرایند احراز هویت، بر روی لینک موجود در ایمیل کلیک کنید.

#### **محدویت زمانی احراز هویت اجباری**

اگر درخواست احراز هویت ندادید ولی اعلان (نوتیفیکیشن) یا ایمیلی مبنی بر احراز هویت دریافت نمودید احراز هویت اجباری بوده و باید ظرف **14 روز** این کار را انجام دهید. شما باید اسناد خود را ظرف 14 روز پس از دریافت ایمیل آپلود کنید. دسترسی به معامالت تا زمانی که حساب شما تایید نشود، بسته خواهد شد. این فرآیند برای اطمینان از ایمن بودن حساب و وجوه شما ضروری هستند.

پس از ارسال مدارک، تأیید حساب شما بیش از 24ساعت طول نخواهد کشید. با این حال، دربرخی شرایط، این فرآیند ممکن است تا پنج روز کاری طول بکشد. به محض وجود هر خبری، برای شما ایمیل، اعالن یا پیامک ارسال می گردد.

#### **شرایط احراز هویت دوباره در الیمپ ترید**

اگر یک معامله گر فعال هستید، احتمالاً باید بیش از یک بار حساب خود را تأیید کنید. به عنوان مثال، اگر تصمیم به واریز با استفاده از روش پرداخت جدید دارید. در صورت نیاز به تأیید بیشتر، یک ایمیل، یک اعالن یا پیامک دریافت خواهید کرد.

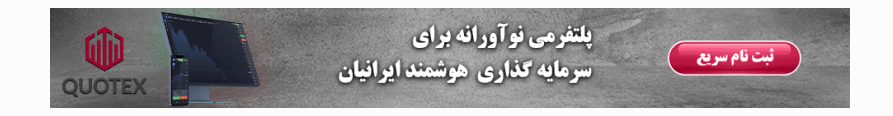

### **نظر تریدینگ سنتر در باره احراز هویت در الیمپ ترید**

<span id="page-8-0"></span>فرآیند **احراز هویت الیمپ ترید** )Trade Olymp )به عنوان یک اصل اساسی ایجاد یک محیط امن و قابل اعتماد عمل می کند. الیمپ ترید با احراز و تایید هویت، ایمیل و شماره تلفن کاربران خود، تعهد خود را به رعایت مقررات (رگولاتوری) و حفاظت از وجوه معامله گران و اطلاعات حساس آنها نشان می دهد.

این فرآیند به جلوگیری از فعالیت های کالهبردارانه کمک می کند. فرآیند احراز هویت در سایر بروکرهای باینری آپشن معتبر مانند **پاکت [آپشن](https://viptradingcenter.com/pocketoption-bobroker/)** و کوتکس نیز الزامی می باشد.

## **سواالت متداول**

### **مدارک مورد نیاز برای احراز هویت الیمپ ترید**

#### **چیست؟**

برای **احراز هویت در الیمپ ترید** مدارک زیر قابل قبول می باشند:

- پاسپورت )Passport)
- )Driver's licence( رانندگی گواهینامه
	- کارت شناسایی )card ID)

جهت کسب اطالعات بیشتر با **[پشتیبانی](https://viptradingcenter.com/telegram/) فارسی الیمپ ترید** ارتباط برقرار نمایید.

#### **مراحل احراز هویت در الیمپ ترید چیست؟**

#### -1 **ثبت نام در [بروکر](https://viptradingcenter.com/bor-olymptrade/) [الیمپ](https://viptradingcenter.com/bor-olymptrade/) ترید؛**

2- ارتباط با پشتیبانی برای ورود به بخش احراز هویت «Account Verification»؛

- -3 بارگذاری مدارک؛
	- -4 اسکن چهره؛
	- -5 تایید مدارک.

#### درج نظر

نام

#### ارسال

### ۔<br>||||||| تریدینگ سنتر

گروه وی آی پی تریدینگ سنتر سعی نموده، مجموعه ای از مقاالت و اطالعات کاربردی و مفید در ارتباط با بازار های مالی را برای مخاطبین خود فراهم آورد تا توانسته باشد به عنوان همراه و راهنمایی مطمین دربازار پر فراز و نشیب فارکس و ارزهای دیجیتال در خدمت شما عزیران باشد

- بهترین بروکر های [فارکس](https://viptradingcenter.com/forex-brokers-mpage/)
- بهترین بروکر های [باینری](https://viptradingcenter.com/binaryoption-brokers-mpage/) آپشن
- بهترین صرافی های ارز [دیجیتال](https://viptradingcenter.com/cryptoexchanges-mpage/)
	- [ریبیت](https://viptradingcenter.com/forex-rebate-cashback/) و کش بک
- آموزش و دانلود [متاتریدر](https://viptradingcenter.com/metatrader-mpage/) [۴](https://viptradingcenter.com/metatrader-mpage/) [و](https://viptradingcenter.com/metatrader-mpage/) [۵](https://viptradingcenter.com/metatrader-mpage/)

- انتقال وجوه [دربروکرها](https://viptradingcenter.com/telegram/) بدون کارمزد
	- افتتاح [حساب](https://t.me/FX_Support724) با ریبیت
	- آموزش فارکس [فکتوری](https://viptradingcenter.com/forexfactory-mpage/)
- آموزش بهترین پلتفرم های [معامالتی](https://viptradingcenter.com/trading-platforms-mpage/)
- [پشتیبانی](https://api.whatsapp.com/send/?phone=971582918510&text=%D8%A8%D8%A7%20%D8%B3%D9%84%D8%A7%D9%85%20%D8%A8%D8%B1%D8%A7%DB%8C%20%D9%85%D8%B4%D8%A7%D9%88%D8%B1%D9%87%20%D8%A8%D8%A7%20%DA%A9%D8%A7%D8%B1%D8%B4%D9%86%D8%A7%D8%B3%20%D9%88%DB%8C%20%D8%A2%DB%8C%20%D9%BE%DB%8C%20%D8%AA%D8%B1%DB%8C%D8%AF%DB%8C%D9%86%DA%AF%20%D8%B3%D9%86%D8%AA%D8%B1%20%D9%BE%DB%8C%D8%A7%D9%85%20%D9%85%DB%8C%20%D8%AF%D9%87%D9%85) رسمی بروکرها و صرافی ها

### **دسترسی سریع خدمات ما تماس با ما**

- [+971582918510](tel:971582918510+) تماس با [پشتیبانی](https://api.whatsapp.com/send/?phone=971582918510&text=%D8%A8%D8%A7%20%D8%B3%D9%84%D8%A7%D9%85%20%D8%A8%D8%B1%D8%A7%DB%8C%20%D8%AF%D8%B1%DB%8C%D8%A7%D9%81%D8%AA%20%D9%85%D8%B4%D8%A7%D9%88%D8%B1%D9%87%20%D8%A7%D8%B2%20%D9%88%DB%8C%20%D8%A2%DB%8C%20%D9%BE%DB%8C%20%D8%AA%D8%B1%DB%8C%D8%AF%DB%8C%D9%86%DA%AF%20%D8%B3%D9%86%D8%AA%D8%B1%20%D9%BE%DB%8C%D8%A7%D9%85%20%D9%85%DB%8C%20%D8%AF%D9%87%D9%85) در واتساپ
- تماس با [پشتیبانی](https://viptradingcenter.com/telegram02/) درتلگرام [درباره](https://viptradingcenter.com/about-us/) ما
	- [تماس](https://viptradingcenter.com/contact-us/) با ما
- [info@viptradingcenter.com](mailto:info@viptradingcenter.com)

هشدار : فعالیت دربازارهای مالی دارای ریسک باالیی می باشد. لذا تریدینگ سنتر تنها نظر خود را درباره این بازار ارایه نموده و هیچ گونه توصیه مالی در این رابطه ارایه نمی دهد و همچنین هیچ گونه مسیولیتی را نمی پذیرد. تصمیم و مسیولیت نهایی با خودشما عزیزان می باشد

تمامی حقوق برای تریدینگ سنتر محفوظ است